# DB2 Document Manager

**Versão 8.4.2**

# **Guia de Iniciação Rápida**

*O objetivo deste guia é introduzi-lo ao IBM DB2 Document Manager*

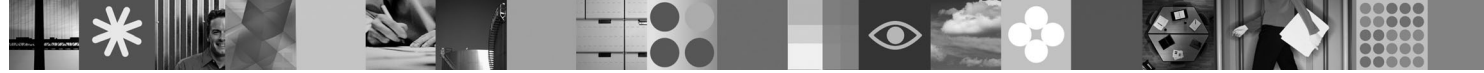

**Versão do idioma nacional:** Para obter o Guia de Iniciação Rápida em outros idiomas, acesse os arquivos PDF no CD de Início Rápido.

# **Visão Geral do Produto**

O DB2 Document Manager é um cliente baseado na Web para gerenciamento de documentos controlados no decorrer de seus ciclos de vida. Você pode utilizar o DB2 Document Manager para catalogar, editar, aprovar, publicar e arquivar uma ampla gama de documentos.

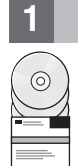

# **1 Etapa 1: Acesse o Software e a Documentação**

Se você fizer download do produto a partir do site HTTPS, siga as instruções contidas no documento de download, disponível em:<http://www.ibm.com/support/docview.wss?rs=1067&uid=swg24023082>

A oferta deste produto inclui:

- v CD de Início Rápido
- DB2 Document Manager Versão 8.4.2

Para obter a documentação completa, incluindo as instruções de instalação, consulte o Centro de Informações do DB2 Content Management Versão 8.4.2 em:<http://publib.boulder.ibm.com/infocenter/cmgmt/v8r4m0/>

**Nota:** O Centro de Informações contém o conjunto completo de documentações do DB2 Document Manager Versão 8.4.2, incluindo todos os tópicos do *Planejamento e Instalação do DB2 Document Manager* e o *Guia de Administração do Sistema*.

### **2 Etapa 2: Avalie sua Configuração de Hardware e Sistema**

Revise o documento detalhado de requisitos do sistema em: [http://www.ibm.com/support/docview.wss?rs=1067](http://www.ibm.com/support/docview.wss?rs=1067&uid=swg27015771) [&uid=swg27015771](http://www.ibm.com/support/docview.wss?rs=1067&uid=swg27015771)

# **3 Etapa 3: Revise a Arquitetura**

Um sistema DB2 Document Manager consiste em programas clientes, aplicativos integrados, programas do servidor e um repositório de conteúdo. O diagrama a seguir mostra a arquitetura do sistema DB2 Document Manager.

# Servidor de Bibliotecas Gerenciadores de recursos **Camada de Clientes Camada do Repositório de Conteúdo** Desktop **Designer** Designer **Aplicativos Integrados Camada do Servidor e de Serviços do DB2 Document Manager** Servidor de Bibliotecas do DB2<br>Document Manager Serviços do DB2 Document Manager Utilitário de Carga do Item

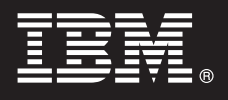

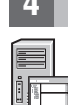

# **4 Etapa 4: Instale o Repositório de Conteúdo**

O DB2 Document Manager usa um repositório doDB2 Content Manager ou um repositório doFileNet Panagon Content Services. Instale o repositório de conteúdo e os componentes necessários. Para obter informações sobre os componentes necessários, consulte os requisitos do sistema detalhados em: [http://www.ibm.com/support/](http://www.ibm.com/support/docview.wss?rs=1067&uid=swg27015771) [docview.wss?rs=1067&uid=swg27015771](http://www.ibm.com/support/docview.wss?rs=1067&uid=swg27015771)

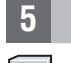

# **5 Etapa 5: Prepare o Repositório de Conteúdo**

- Antes de instalar o DB2 Document Manager, você deve ter um sistema de repositório instalado e em funcionamento:
- v Para o DB2 Content Manager, consulte ″[Preparando o DB2 Content Manager](http://publib.boulder.ibm.com/infocenter/cmgmt/v8r4m0/topic/com.ibm.installingddm.doc/ddmcp101.htm)″ em *Planejamento e Instalação do DB2 Document Manager*.
- v Para o FileNet Panagon, consulte ″[Preparando o FileNet Panagon](http://publib.boulder.ibm.com/infocenter/cmgmt/v8r4m0/topic/com.ibm.installingddm.doc/ddmfp100.htm)″ em *Planejamento e Instalação do DB2 Document Manager*.

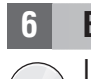

# **6 Etapa 6: Instale e Configure o DB2 Document Manager**

Instale o DB2 Document Manager e configure as informações da biblioteca. Para obter instruções, consulte os seguintes tópicos em *Planejamento e Instalação do DB2 Document Manager*:

- 1. ″[Instalando o DB2 Document Manager](http://publib.boulder.ibm.com/infocenter/cmgmt/v8r4m0/topic/com.ibm.installingddm.doc/ddmin104.htm)″
- 2. ″[Configurando Informações da Biblioteca](http://publib.boulder.ibm.com/infocenter/cmgmt/v8r4m0/topic/com.ibm.installingddm.doc/ddmin128.htm)″

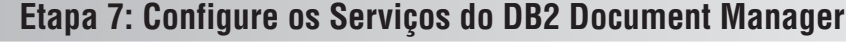

Configure os serviços básicos do DB2 Document Manager e quaisquer serviços opcionais para o sistema de gerenciamento de documentos.

Para configurar um serviço:

- 1. Conclua ″[Configurando Serviços do DB2 Document Manager](http://publib.boulder.ibm.com/infocenter/cmgmt/v8r4m0/topic/com.ibm.installingddm.doc/ddmin102.htm)″ em *Planejamento e Instalação do DB2 Document Manager*.
- 2. Configure os serviços apropriados ao seu sistema executando as instruções contidas nas seguintes seções do *Guia de Administração do Sistema*:
	- v ″[Configurando Serviços de Automação](http://publib.boulder.ibm.com/infocenter/cmgmt/v8r4m0/topic/com.ibm.administeringddm.doc/ddmas100.htm)″
	- v ″[Configurando o Gerenciador de Cache](http://publib.boulder.ibm.com/infocenter/cmgmt/v8r4m0/topic/com.ibm.administeringddm.doc/ddmch100.htm)″
	- v ″[Configurando um Ciclo de Vida](http://publib.boulder.ibm.com/infocenter/cmgmt/v8r4m0/topic/com.ibm.administeringddm.doc/ddmlc102.htm)″
	- v ″[Configurando Notificações](http://publib.boulder.ibm.com/infocenter/cmgmt/v8r4m0/topic/com.ibm.administeringddm.doc/ddmle102.htm)″
	- v ″[Configurando Serviços de Impressão/Plotagem](http://publib.boulder.ibm.com/infocenter/cmgmt/v8r4m0/topic/com.ibm.administeringddm.doc/ddmps103.htm)″
	- v ″[Configurando Serviços de Rendição](http://publib.boulder.ibm.com/infocenter/cmgmt/v8r4m0/topic/com.ibm.administeringddm.doc/ddmrs103.htm)″

# **8 Etapa 8: Projete o DB2 Document Manager Desktop**

Projete e configure o DB2 Document Manager Desktop para criar um sistema de gerenciamento de documentos adaptado às necessidades dos seus usuários. Para obter informações, consulte ″[Projetando o Desktop](http://publib.boulder.ibm.com/infocenter/cmgmt/v8r4m0/topic/com.ibm.administeringddm.doc/ddmdd100.htm)″ no *Guia de Administração do Sistema*.

# **9 Etapa 9: Implemente o DB2 Document Manager Desktop**

Após projetar o Desktop, configure um servidor da Web para implementar os arquivos de instalação do Desktop para os usuários. Para obter instruções, consulte [Implementando o Desktop](http://publib.boulder.ibm.com/infocenter/cmgmt/v8r4m0/topic/com.ibm.installingddm.doc/ddmdi100.htm) em *Planejamento e Instalação do DB2 Document Manager*.

# **Informações Adicionais**

**?** Para obter informações adicionais, consulte os seguintes recursos:

- v Roteiro de Informações do IBM® DB2 Document Manager Versão 8.4 em: [http://www.ibm.com/support/](http://www.ibm.com/support/docview.wss?rs=1067&uid=swg21265909) [docview.wss?rs=1067&uid=swg21265909](http://www.ibm.com/support/docview.wss?rs=1067&uid=swg21265909)
- v Web site de Suporte do IBM DB2 Document Manager em:<http://www.ibm.com/software/data/cm/docmgr/support.html>

IBM DB2 Document Manager Versão 8.4.2 Materiais Licenciados - Propriedade da IBM. © Copyright IBM Corp. 2009. Todos os Direitos Reservados. Direitos Restritos aos Usuários do Governo dos Estados Unidos - Uso, duplicação e divulgação restritos pelo documento GSA ADP Schedule Contract com a IBM Corp. IBM, o logotipo IBM, ibm.com, DB2 e FileNet são marcas ou marcas registradas da International Business Machines Corp. nos Estados Unidos e/ou e

Número da Peça: CF21GML

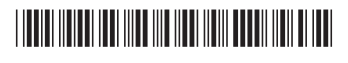